## **WMS**

## **Web Map Service (webová mapová služba)**

Jedná se o standard vyvinutý a dále rozšiřovaný Open Geospatial Consortium (OGC). Služba pracující na principu klient-server umožňuje sdílení geografické informace ve formě rastrových map v prostředí Internetu. Výsledkem požadavku např. GIS softwaru na WMS server jsou primárně obrazová data v nejrůznějších formátech (JPEG, TIFF, PNG, aj.), které zobrazují tematické geografické informace (tematickou mapu - vrstvu), nebo mohou být výsledkem překrytu více vrstev (mapová kompozice). Většinou se WMS používá jako podkladová vrstva pod vlastním výsledkem.

### **WMS v prostředí ArcGis**

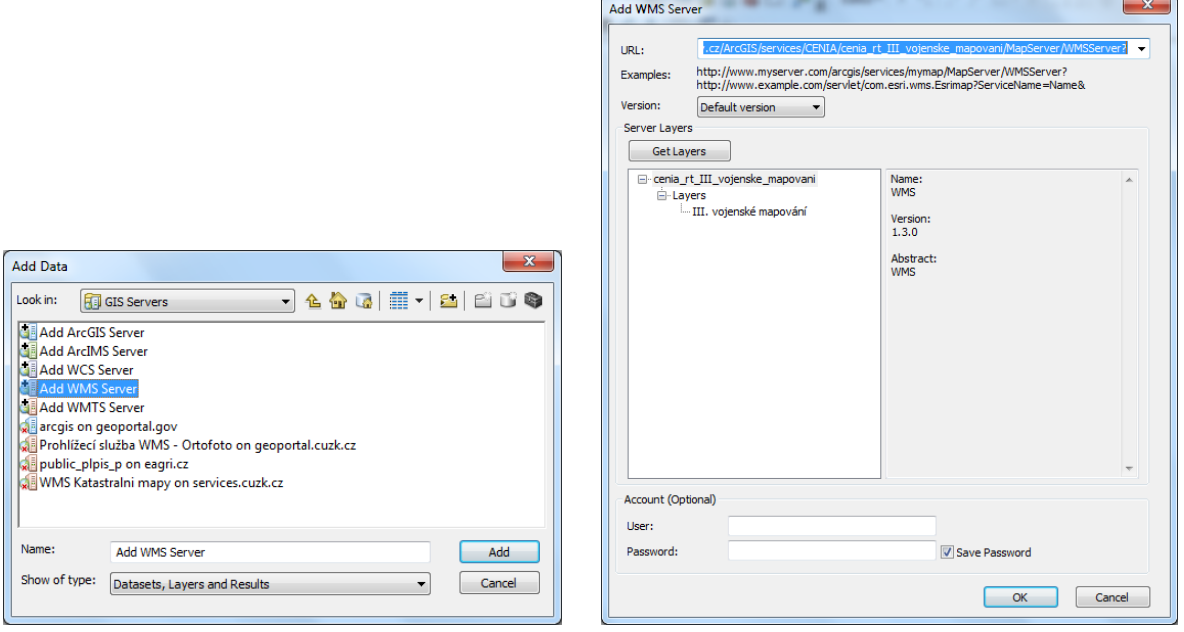

Zkopírovat adresu WMS služby a připojit vrstvy

Příklad II. vojenské mapování:

http://geoportal.gov.cz/ArcGIS/services/CENIA/cenia\_rt\_III\_vojenske\_mapovani/MapServer/WMSSe rver?

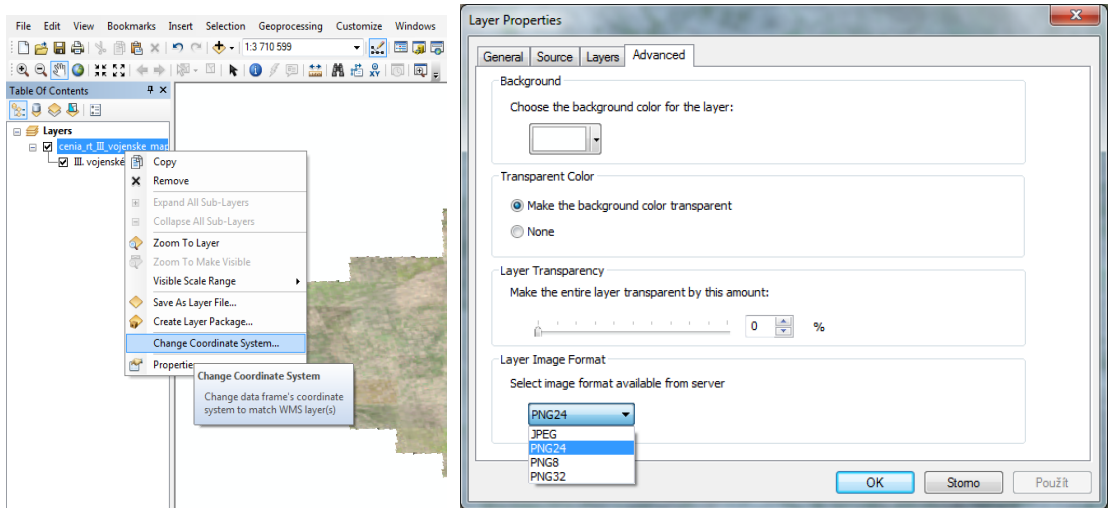

Lze změnit/nastavit:

- souřadný systém volba mezi dostupnými systémy -> S-JTSK Křovák East-North
- formát obrázku JPEG (větší velikost pomalejší načítání)

# **Export výřezu dat**

Zoom v mapě na vybranou oblast

File > export map

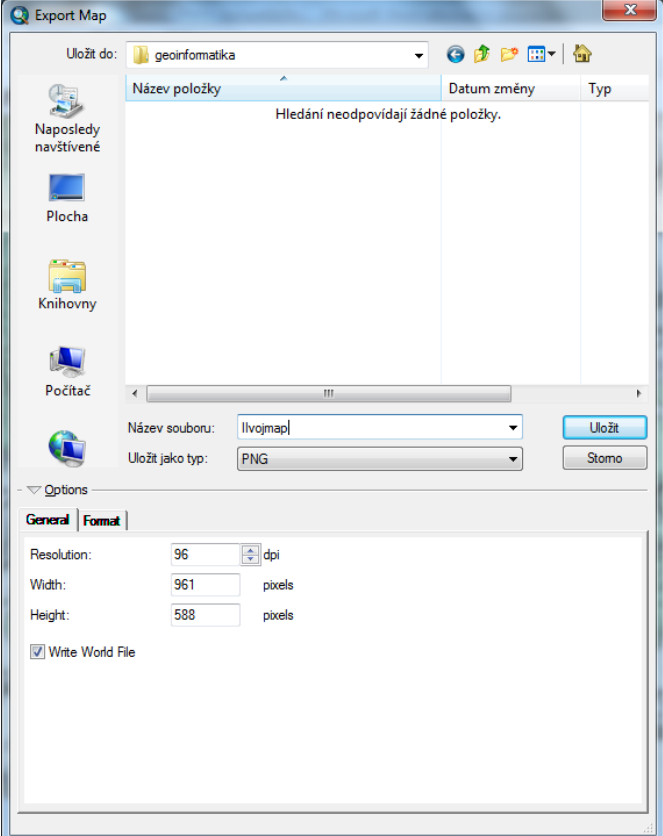

vybrat např. png a označit, že chcete vytvořit word file (soubor \*.pgw)

Word file je textový soubor, který obsahuje informace o umístění rastru, ne vlastní souřadný systém

Např.:

7.937515875031934 (velikost pixelu ve směru osy x) 0.000000000000000 (rotace okolo osy y) 0.000000000000000 (rotace okolo osy x) -7.937515875033965 (velikost pixelu ve směru osy y) -567677.407100972840000 (souřadnice x levého horního rohu) -1200111.506379602000000 (souřadnice y levého horního rohu)

Soubory jsou pak připravené pro další použití  $\mathbb O$  - při načtení do ArcGisu jsou na "správném místě"

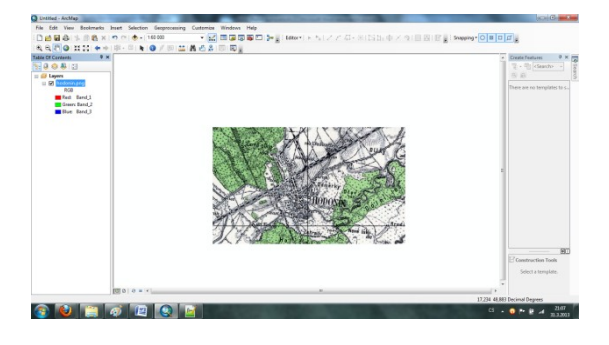

# **Ořezání rastru vybraným shapem**

Protože vyexportovaný rastr je pravidelný obdélník/čtverec, ale vy chcete např. pro cviko do krajinné ekologie své zájmové území, lze ořezat obrázek polygonem.

Použije se nástroj **Extract by mask** (Spatial Analyst tools > extraction) Je potřeba mít zapnutou extenzi Spatial Analyst (v customize nahoře)

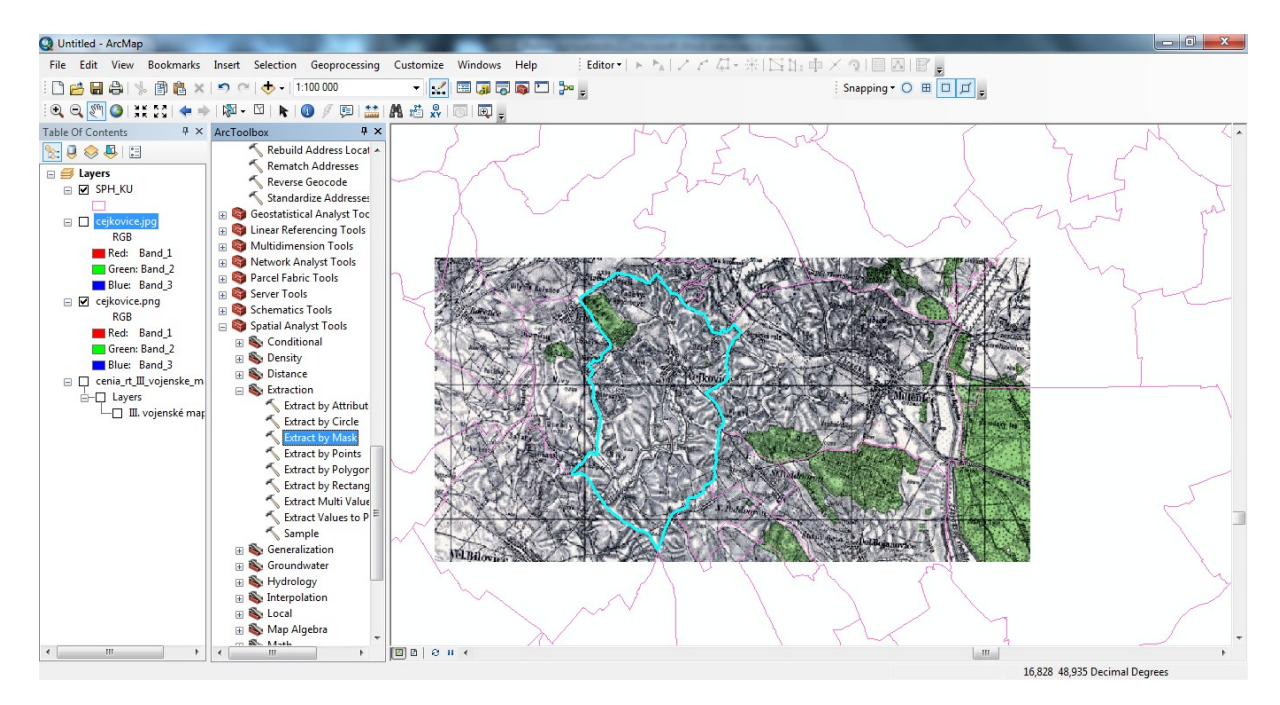

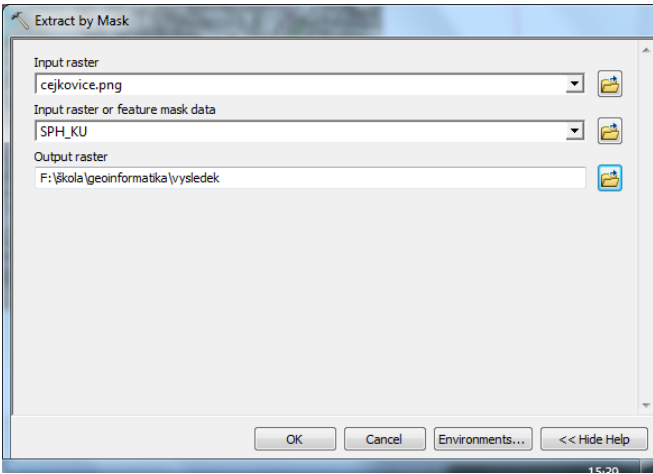

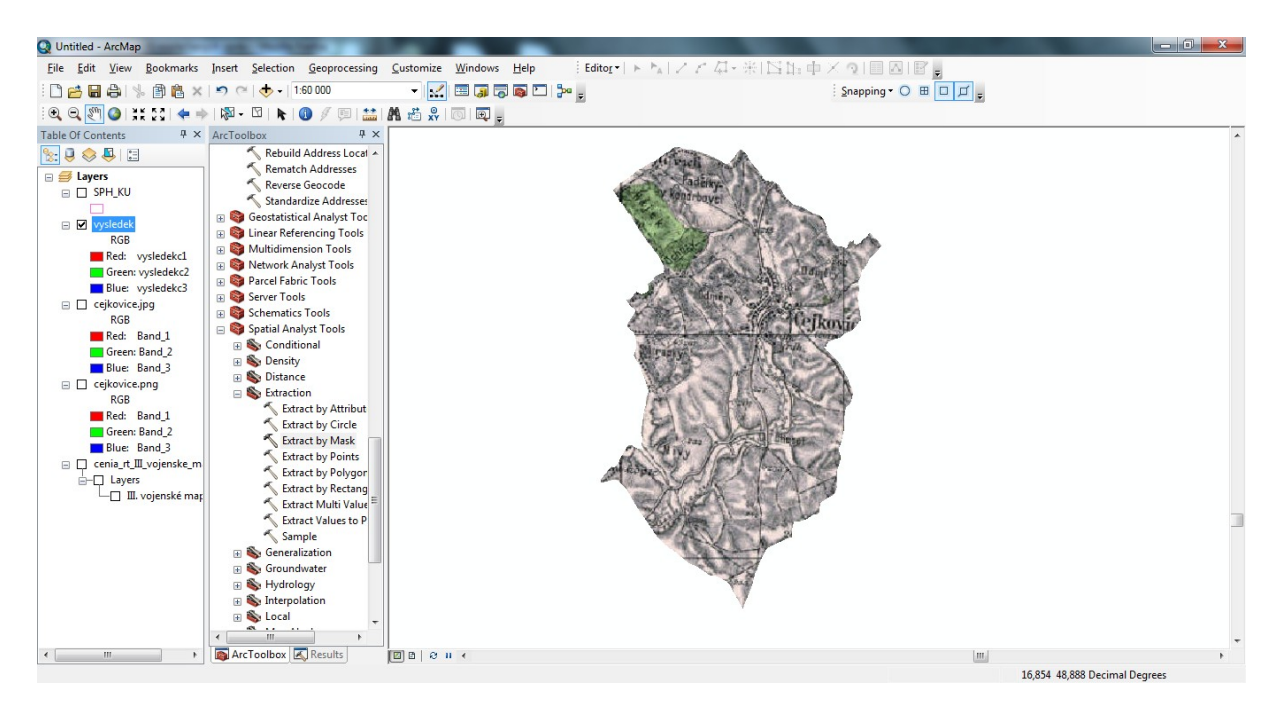

**Úkol:**

**Vytvořit ve wordu protokol, který bude obsahovat:**

**adresy dalších WMS serverů a vypsat si jejich jednoduchý seznam a popis dat, co poskytují (alespoň 3 servery, co se vám mohou hodit**

**ukázky dat, co poskytují – ořezané na vybrané území (podle měřítka poskytovaných dat omezené na území např. okresu, katastru, vlastní území apod.) – 3 obrázky z různých serverů (printscreen z ArcGisu).**

**např. geoportal.gov, uhul, ministerstva, krajské úřady, ČÚZK, výzkumné ústavy ….**